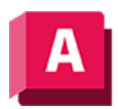

NJTODESK AutoCAD 2023

## 3DNAVFLUGEINST (Befehl)

Steuert die Einstellungen der 2D- und 3D-Navigation.

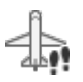

Anmerkung: Standardmäßig wird die Gruppe Animationen nicht angezeigt. Klicken Sie, wenn die Registerkarte Visualisieren aktiviert ist, mit der rechten Maustaste auf die Multifunktionsleiste, und wählen Sie aus, welche Gruppen angezeigt werden sollen.

Das Dialogfeld Einstellungen für 2D- und 3D-Navigation wird angezeigt.

## Zugehörige Konzepte

• [Navigieren oder Fliegen durch eine Zeichnung](https://help.autodesk.com/view/ACD/2023/DEU/?guid=GUID-D434EDED-EA4A-44C8-9CCA-9EC0CF41A18D)

## Zugehörige Verweise

- [Dialogfeld Navigations- und Flug-Einstellungen](https://help.autodesk.com/view/ACD/2023/DEU/?guid=GUID-1CD576A7-B71C-4992-8D0B-ABD3BD2E0DF2)
- [Befehle für 3D-Ansichten](https://help.autodesk.com/view/ACD/2023/DEU/?guid=GUID-74076E2E-117A-40AB-A3B8-B9D8E5EF357D)

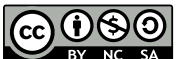

 $\vert 0\circledS 0\vert$  Sofern nicht anders angegeben, wird dieses Produkt unter einer [Namensnennung - Nicht](https://creativecommons.org/licenses/by-nc-sa/3.0/deed.de)[kommerziell - Weitergabe unter gleichen Bedingungen 3.0 Unported-Lizenz](https://creativecommons.org/licenses/by-nc-sa/3.0/deed.de) bereitgestellt. Weitere Informationen finden Sie unter [Autodesk Creative Commons FAQ.](https://autodesk.com/creativecommons)

© 2023 Autodesk Inc. Alle Rechte vorbehalten